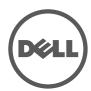

# Setup and Features Information

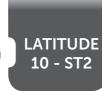

# **About Warnings**

**⚠** WARNING: A WARNING indicates a potential for property damage, personal injury, or death.

# Views | Views | Views | Views

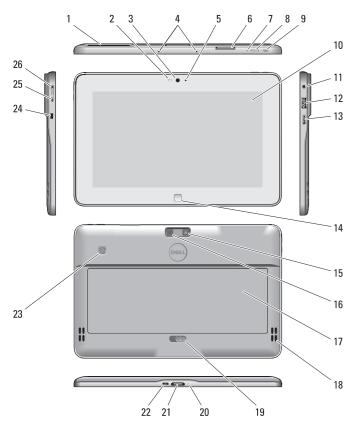

| 1  | smart card reader<br>(optional)  |  |  |  |
|----|----------------------------------|--|--|--|
| 2  | Ambient Light Sensor             |  |  |  |
| 3  | front camera                     |  |  |  |
| 4  | microphones                      |  |  |  |
| 5  | camera LED                       |  |  |  |
| 6  |                                  |  |  |  |
| 7  | ,                                |  |  |  |
| 8  | power button                     |  |  |  |
| 9  | screen rotation lock<br>button   |  |  |  |
| 10 | touch screen                     |  |  |  |
| 11 | audio connector                  |  |  |  |
| 12 | USB connector                    |  |  |  |
| 13 | mini HDMI connector              |  |  |  |
| 14 | start button                     |  |  |  |
| 15 | back camera                      |  |  |  |
| 16 | camera Flash                     |  |  |  |
| 17 | battery                          |  |  |  |
| 18 | speakers                         |  |  |  |
| 19 | battery latch                    |  |  |  |
| 20 | battery status LED               |  |  |  |
| 21 | dock/power                       |  |  |  |
|    | connector                        |  |  |  |
| 22 | micro USB/power connector        |  |  |  |
| 23 | finger print reader              |  |  |  |
| 24 | (optional)<br>security lock slot |  |  |  |
| 25 | volume decrease                  |  |  |  |
| 23 | button                           |  |  |  |

volume increase button

# Language | Language | Language

Language

Language

| _  | LANGUAGE:<br>Language | Δ  | LANGUAGE:<br>Language | _  | LANGUAGE:<br>Language | <b>A</b> | LANGUAGE<br>Language |
|----|-----------------------|----|-----------------------|----|-----------------------|----------|----------------------|
|    |                       |    |                       |    |                       |          |                      |
| 1  | Language              | 1  | Language              | 1  | Language              | 1        | Language             |
| 2  | Language              | 2  | Language              | 2  | Language              | 2        | Language             |
| 3  | Language              | 3  | Language              | 3  | Language              | 3        | Language             |
| 4  | Language              | 4  | Language              | 4  | Language              | 4        | Language             |
| 5  | Language              | 5  | Language              | 5  | Language              | 5        | Language             |
| 6  | Language              | 6  | Language              | 6  | Language              | 6        | Language             |
| 7  | Language              | 7  | Language              | 7  | Language              | 7        | Language             |
| 8  | Language              | 8  | Language              | 8  | Language              | 8        | Language             |
| 9  | Language              | 9  | Language              | 9  | Language              | 9        | Language             |
| 10 | Language              | 10 | Language              | 10 | Language              | 10       | Language             |
| 11 | Language              | 11 | Language              | 11 | Language              | 11       | Language             |
| 12 | Language              | 12 | Language              | 12 | Language              | 12       | Language             |
| 13 | Language              | 13 | Language              | 13 | Language              | 13       | Language             |
| 14 | Language              | 14 | Language              | 14 | Language              | 14       | Language             |
| 15 | Language              | 15 | Language              | 15 | Language              | 15       | Language             |
| 16 | Language              | 16 | Language              | 16 | Language              | 16       | Language             |
| 17 | Language              | 17 | Language              | 17 | Language              | 17       | Language             |
| 18 | Language              | 18 | Language              | 18 | Language              | 18       | Language             |
| 19 | Language              | 19 | Language              | 19 | Language              | 19       | Language             |
| 20 | Language              | 20 | Language              | 20 | Language              | 20       | Language             |
| 21 | Language              | 21 | Language              | 21 | Language              | 21       | Language             |
| 22 | Language              | 22 | Language              | 22 | Language              | 22       | Language             |
| 23 | Language              | 23 | Language              | 23 | Language              | 23       | Language             |
| 24 | Language              | 24 | Language              | 24 | Language              | 24       | Language             |
| 25 | Language              | 25 | Language              | 25 | Language              | 25       | Language             |
| 26 | Language              | 26 | Language              | 26 | Language              | 26       | Language             |
|    |                       |    |                       |    |                       |          |                      |

Language

Language

# Information para NOM (únicamente para México)

The following information provided on the device described in this document in compliance with the requirements of the official Mexican standards (NOM)

# **Specifications**

NOTE: Offerings may vary by region. The following specifications are only those required by law to ship with your computer. For more information regarding the configuration of your computer, click Start→ Help and Support and select the option to view information about your computer.

| Power                 |                                |
|-----------------------|--------------------------------|
| Coin-cell battery     | 3 V CR2025 lithium ion         |
| Input voltage         | 100-240 VAC                    |
| Output Power          | 30W                            |
| Physical              |                                |
| Height                | 10.5mm                         |
| Width                 | 274mm                          |
| Depth                 | 176.6mm                        |
| (with security)       | x                              |
| Weight (Minimum)      | 710 grams                      |
| Environmental         |                                |
| Operating Temperature | 0 °C to 35 °C (32 °F to 95 °F) |

# Language

LANGUAGE: Offerings may vary by region. The following specifications are only those required by law to ship with your computer. For more information regarding the configuration of your computer, click Start → Help and Support and select the option to view information about your computer.

| Power                 |   |
|-----------------------|---|
| Coin-cell battery     | x |
| Input voltage         | x |
| Output Power          | x |
| Physical              |   |
| Height                | х |
| (with a WLED panel)   |   |
| Width                 | x |
| Depth                 | x |
| Weight (Minimum)      | x |
| Environmental         |   |
| Operating Temperature | х |

#### Language

LANGUAGE: Offerings may vary by region. The following specifications are only those required by law to ship with your computer. For more information regarding the configuration of your computer, click Start → Help and Support and select the option to view information about your computer.

| x |
|---|
| x |
| x |
|   |
| х |
|   |
| x |
| x |
| x |
|   |
| х |
|   |

#### Language

LANGUAGE: Offerings may vary by region. The following specifications are only those required by law to ship with your computer. For more information regarding the configuration of your computer, click Start → Help and Support and select the option to view information about your computer.

| Power                 |   |
|-----------------------|---|
| Coin-cell battery     | x |
| Input voltage         | x |
| Output Power          | x |
| Physical              |   |
| Height                | х |
| (with a WLED panel)   |   |
| Width                 | x |
| Depth                 | x |
| Weight (Minimum)      | x |
| Environmental         |   |
| Operating Temperature | x |

#### Language

✓ LANGUAGE: Offerings may vary by region. The following specifications are only those required by law to ship with your computer. For more information regarding the configuration of your computer, click Start → Help and Support and select the option to view information about your computer.

| Power                 |   |
|-----------------------|---|
| Coin-cell battery     | x |
| Input voltage         | x |
| Output Power          | x |
| Physical              |   |
| Height                | х |
| (with a WLED panel)   |   |
| Width                 | x |
| Depth                 | x |
| Weight (Minimum)      | x |
| Environmental         |   |
| Operating Temperature | x |

1

2

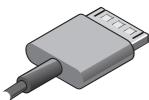

Information in this document is subject to change without notice. © 2012 Dell Inc. All rights reserved.

Reproduction of these materials in any manner whatsoever without the

Information in this document is subject to change without notice

forbidden

written permission of Dell Inc. is strictly

#### © 2012 Dell Inc. All rights reserved.

Reproduction of these materials in any manner whatsoever without the written permission of Dell Inc. is strictly forbidden

Information in this document is subject to change without notice.

© 2012 Dell Inc. All rights reserved.

Reproduction of these materials in any manner whatsoever without the written permission of Dell Inc. is strictly forhidden

Information in this document is subject to change without notice.

#### © 2012 Dell Inc. All rights reserved.

Reproduction of these materials in any manner whatsoever without the written permission of Dell Inc. is strictly

Information in this document is subject to change without notice.

#### © 2012 Dell Inc. All rights reserved.

Reproduction of these materials in any manner whatsoever without the written permission of Dell Inc. is strictly forbidden

| Regulatory Model<br>Language<br>Language<br>Language<br>Language<br>Language | T05G    |
|------------------------------------------------------------------------------|---------|
| Regulatory Type<br>Language<br>Language<br>Language<br>Language              | T05G001 |

Connect the AC adapter to the AC adapter connector on the computer and to the electrical

outlet

Connect the AC adapter to the AC adapter connector on the computer and to the electrical outlet.

Connect the AC adapter to the AC adapter connector on the computer and to the electrical outlet.

Connect the AC adapter to the AC adapter connector on the computer and to the electrical outlet.

Connect the AC adapter to the AC adapter connector on the computer and to the electrical outlet.

Press the power button to turn on the computer.

Press the power button to turn on the computer.

Press the power button to turn on the computer.

Press the power button to turn on the computer.

Press the power button to turn on the computer.

# Start screen

You can get to the Start screen by swiping in from the right edge of your screen and tapping the Start charm.

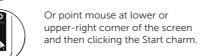

Close App

Shutdown

**NOTE:** When you're not using

running in the background

Swipe in from the right

edge of the screen, and

then tap Settings. If you're

using a mouse, point to the

upper-right corner of the

screen, move the mouse

pointer down, and then

Tap or click Power, and

then tap or click Shut

click Settings.

down.

and then close it eventually.

an app, Windows will leave it

# Language

You can get to the Start screen by swiping in from the right edge of your screen and tapping the Start charm.

Or point mouse at lower or upper-right corner of the screen and then clicking the Start charm.

# Language

If you're using a mouse, click the If you're using a mouse, click the top of the app and drag it to the top of the app and drag it to the bottom of the screen. If you're bottom of the screen. If you're using touch, drag the app to the using touch, drag the app to the bottom of the screen. bottom of the screen.

> NOTE: When you're not using an app, Windows will leave it running in the background and then close it eventually.

# Language

- · Swipe in from the right edge of the screen, and then tap Settings. If you're using a mouse, point to the upper-right corner of the screen, move the mouse pointer down, and then click Settings.
- Tap or click Power, and then tap or click Shut down.

#### Language

You can get to the Start screen by swiping in from the right edge of your screen and tapping the Start charm.

Or point mouse at lower or upper-right corner of the screen and then clicking the Start charm.

#### Language

You can get to the Start screen by swiping in from the right edge of your screen and tapping the Start charm.

Or point mouse at lower or upper-right corner of the screen and then clicking the Start charm.

# Language

You can get to the Start screen by swiping in from the right edge of your screen and tapping the Start charm.

Or point mouse at lower or upper-right corner of the screen and then clicking the Start charm.

# Language

If you're using a mouse, click the top of the app and drag it to the bottom of the screen. If you're using touch, drag the app to the bottom of the screen.

**NOTE:** When you're not using an app, Windows will leave it running in the background and then close it eventually.

Language

click Settings.

down.

Tap or click Power, and

then tap or click Shut

# Language

If you're using a mouse, click the top of the app and drag it to the bottom of the screen. If you're using touch, drag the app to the bottom of the screen.

NOTE: When you're not using an app, Windows will leave it running in the background and then close it eventually.

# Language

If you're using a mouse, click the top of the app and drag it to the bottom of the screen. If you're using touch, drag the app to the bottom of the screen.

NOTE: When you're not using an app, Windows will leave it running in the background and then close it eventually

 Swipe in from the right Swipe in from the right edge of the screen, and then tap Settings. If you're using a mouse, point to the upper-right corner of the screen, move the mouse pointer down, and then click Settings.

Language

· Tap or click Power, and then tap or click Shut down.

# Language

edge of the screen, and then tap Settings. If you're using a mouse, point to the upper-right corner of the screen, move the mouse pointer down, and then

- Swipe in from the right edge of the screen, and then tap Settings. If you're using a mouse, point to the upper-right corner of the screen, move the mouse pointer down, and then click Settings.
  - Tap or click Power, and then tap or click Shut

# Finding More Information and Resources

See the safety and regulatory documents that shipped with your computer and the regulatory compliance website at www.dell.com/ regulatory\_compliance for more information on:

- Safety best practices
- · Regulatory certification
- Eraonomics

See www.dell.com for additional information on:

- Warranty
- · Terms and Conditions (U.S. only)
- · End User License Agreement

# Finding More Information and Resources

See the safety and regulatory documents that shipped with your computer and the regulatory compliance website at www.dell.com/regulatory\_ compliance for more information on:

- Safety best practices
- Regulatory certification
- Ergonomics

See www.dell.com for additional information on:

- Warranty
- Terms and Conditions (U.S. only)
- End User License Agreement

# Finding More Information and Resources

See the safety and regulatory documents that shipped with your computer and the regulatory compliance website at www.dell.com/regulatory\_ compliance for more information on:

- Safety best practices
- Regulatory certification
- Eraonomics

See www.dell.com for additional information on:

- Warranty
- Terms and Conditions (U.S. only)
- End User License Agreement

# Finding More Information and Resources

See the safety and regulatory documents that shipped with your computer and the regulatory compliance website at www.dell.com/regulatory\_ compliance for more information on:

- · Safety best practices
- Regulatory certification
- Ergonomics

See www.dell.com for additional information on:

- Warranty
- Terms and Conditions (U.S. only)
- · End User License Agreement

# Finding More Information and Resources

See the safety and regulatory documents that shipped with your computer and the regulatory compliance website at www.dell.com/regulatory\_ compliance for more information on:

- Safety best practices
- Regulatory certification
- Ergonomics

See www.dell.com for additional information on:

- Warranty
- Terms and Conditions (U.S. only)
- End User License Agreement

2012 - 07

# FCC warning statement:

This equipment has been tested and found to comply with the limits for a Class B digital device, pursuant to part 15 of the FCC rules. These limits are designed to provide reasonable protection against harmful interference in a residential installation. This equipment generates, uses and can radiate radio frequency energy and, if not installed and used in accordance with the instructions, may cause harmful interference to radio communications. However, there is no guarantee that interference will not occur in a particular installation. If this equipment does cause harmful interference to radio or television'reception, which can be determined by turning the equipment off and on, the user is encouraged to try to correct the interference by one or more of the following measures:

- -Reorient or relocate the receiving antenna.
- -Increase the separation between the equipment and receiver.
- -Connect the equipment into an outlet on a circuit different from that to which the receiver is connected.
- -Consult the dealer or an experienced radio/TV technician for help.

#### FCC Caution:

This device complies with Part 15 of the FCC Rules. Operation is subject to the following two conditions:

- (1) this device may not cause harmful interference and
- (2) this device must accept any interference received, including interference that may cause undesired operation

The equipment complies with RF exposure limits set forth for an uncontrolled environment. The 'antenna(s) used for this transmitter must not be co-located or operating in conjunction with any other antenna or transmitter. Vj g'f gxkeg'hqt 'qr gtcvkqp'kp''yj g'dcpf '7372/7472'O J | 'ku'qpn( 'hqt'kpf qqt''wug''vq'tgf weg''yj g'r qvgpvkcn'hqt'' j cto hwrlkpygthgtgpeg''vq'eq/ej cppgn'o qdkrg''ucvgnkyg''u{ uvgo u0}

You are cautioned that changes or modifications not expressly approved by the party responsible for compliance could void your authority to operate the equipment.

IC Caution: This device complies with Industry Canada licencef "exempt RSS standard(s). Operation is subject to the following two conditions: (1) this device may not cause interference, and (2) this device must accept any interference, including interference that may cause "undesired operation of the device. Cet appareil est conforme la norme d'Industrie Canada exempts de licence RSS (s). Son fonctionnement est soumis aux deux conditions suivantes: (1) cet appareil ne peut pas causer d'interférences, et (2) cet appareil doit accepter toute interférence, y compris les interférences qui peuvent causer un mauvais fonctionnement de l'appareil.

Vj g"gs wkr o gpv'eqo r nkgu'y ky "TH"gzr quwtg"nko kuu'ugv'hqt y "hqt"cp"wpeqpvtqmgf "gpxktqpo gpv0"Vj g" cpvgppc\*u+"wugf hqt"y ku"tcpuo kwgt"o wuv'pqv'dg"eq/mecvgf "qt"qr gtcvkpi "kp"eqplwpevkqp"y ky "cp{"qy gt" cpvgppc"qt"tcpuo kwgt0

N) s wkr go gpv'guv'eqphqto g"cwz"rko ksgu"f )gzr qukkqp"cwz 'tcf kqht² s wgpegu"² wcdrkgu"r qwt 'wp"gpxktqppgo gpv pqp"eqpvt½ 0'N)cpvgppg"\*u+'wugf hqt "eg"vtcpuo gwgwt "pg"f qk/"r cu" 'vtg"eq/rqecrku² gu"qw'qr² tcpv'gp"eqplqpevkqp cxge"wpg"cwttg"cpvgppg"qw'wp"cwttg"² o gwgwt0

"

#### Users should also be advised that

- (i) the device for operation in the band 5150-5250 MHz is only for indoor use to reduce the potential for harmful interference to co-channel mobile satellite systems;
- (ii) the maximum antenna gain permitted for devices in the bands 5250-5350 MHz and 5470-5725 MHz shall comply with the e.i.r.p. limit; and
- (iii) the maximum antenna gain permitted for devices in the band 5725-5825 MHz shall comply with the e.i.r.p. limits specified for point-to-point and non point-to-point operation as appropriate. High-power radars are allocated as primary users (i.e. priority users) of the bands 5250-5350 MHz and 5650-5850 MHz and that these radars could cause interference and/or damage to LE-LAN devices.

# Les utilisateurs devraient aussi être avisés que

- (i) les dispositifs fonctionnant dans la bande 5 150-5 250 MHz sont réservés uniquement pour une utilisation à l'intérieur afin de réduire les risques de brouillage préjudiciable aux systèmes de satellites mobiles utilisant les mêmes canaux;
- (ii) le gain maximal d'antenne permis pour les dispositifs utilisant les bandes 5 250-5 350 MHz et 5 470-5 725 MHz doit se conformer à la limite de p.i.r.e.;
- fijjeny' [ Ujb a Ul ]a Unxebbhyby' dyfa ]gifdci finygix]gdcgjhjzgi hjigUbhnu'uvUbxy') +&) !) , &) A < nexcjhigy' Webzcfa Yfi { inunia ]hyrxy' d"]"f"y" gdfWzJfy' dci fineyl dic ]hUhjcb dc]bh { idc]bhyhbcb dc]bh { idc]bhyhbcb dc]bh { idc]bhyhbcb dc]bh { idc]bhyhbcb dc]bh { idc]bhyhbcb dc]bh { idc]bhyhbcb dc]bh { idc]bhyhbcb dc]bh { idc]bhyhbcb dc]bh { idc]bhyhbcb dc]bh { idc]bhyhbcb dc]bh { idc]bhyhbcb dc]bhyhbcb dc]bhyhbcb dc]bhyhbla i fwy {!x"zei £yg' cbh'U'df]cf]hyhbdi fg'xy' fuxufg'xy' \ Ui hyrid [ ggUbw gcbhxfg][ bfg'i hj]guhyi fg'df]bylbdui I ifwy {!x"zei £yg' cbh'U'df]cf]hyhbdi f''yg'VUbxyg') '&) \$!) '' ) \$ A < n'Yh) '\*) \$!) ', ) \$ A < n'Yhei Y'wy fuxufg'dci ffU]ybhwwi gyf Xi 'Yfci ] '`U[ Y'Yh#ci 'Xyg'Xca a U[ Yg'Ui I 'X]gdcg]hjzg'@5B!9@''

I bXYf =bXi ghfm7UbUXU fY[i `Uh]cbgž h\]g fUX]c hfUbga ]hhYf a Umcb`mcdYfUhY i g]b[ 'Ub 'UbhYbbU cZU hmdY UbX a Ul ]a i a 'fcf ``YggYfŁ [ U]b 'Uddfcj YX Zcf h\Y hfUbga ]hhYf Vm=bXi ghfm7UbUXU" Hc 'fYXi W dchYbh]U fUX]c ]bhYfZYfYbW hc 'ch\Yf i gYfgž h\Y UbhYbbU hmdY UbX ]hg [ U]b 'g\ci `X VY gc 'W\cgYb h\ Uhh\Y Yei ]j UYbh ]gchfcd]W ``mfUX]UhYX dck Yf 'fh"]"f"d"Ł ]g bcha cfY h\ Ub h\ Ub h\ Ub h\ Ub h\ Ub YW ggUfmZcf gi WW ggZ ``Wta a i b]Wh]cb" '`9b 'j Yfhi 'XY ``Uff[ `Ya YbhUh]cb XY ``flbXi ghf]Y Xi '7UbUXUž Whfa YhHYi f 'XY 'fUX]c bY dYi j YbhZcbWh]cbbYf Yb i h] ]gUbhi bY UbhYbbY Xfii b hmdY Yha Ul ]a i a 'fti 'a c]bgŁ'; U]b 'Uddfci j f 'dci f ``ffa YhHYi f 'dUf '=bXi ghf]Y '`7UbUXU" dci f 'ffXi ]fY f]gei Y 'XflbhYfZffYbW 'Ui I 'Ui hfYg'i h] ]gUhYi fgž 'Y 'hmdY 'XflUbhYbbY 'Yhgcb [ U]b 'Xc]j Ybh ...hfY 'W\c]g]g 'XY 'gcfhY 'ei Y ``U'di ]ggUbW ]gchfcdY 'fUmcbbfY 'fei ]j UYbhY 'fD=F 9Ł'bY 'XfdUggY 'dUg'W 'ei ] 'Ygh bfWggU]fY 'dci f ``U'ffi gg]hY XY 'Wta a i b]Wh]cb"